# **APLIKASI PEMBELAJARAN ILMU TAJWID BERBASIS** *ANDROID*

## **1) Vadlya Maarif, 2) Hidayat Muhammad Nur, 3) Wati Rahayu**

1) Sistem Informasi, STMIK Nusa Mandiri Jakarta vadlya.vlr@nusamandiri.ac.id 2) Manajemen Informatika, AMIK BSI Purwokerto hidayat.hmm@bsi.ac.id 3) Teknik Informatika, AMIK BSI Purwokerto watiraha2109@bsi.ac.id

*Abstract - Tajwid science is a very important science for Muslims who will learn to read the Qur'an properly and correctly. Most Muslims have difficulty memorizing various kinds of knowledge of tajwid and applying it when confronted with reading the Qur'an, or most only know a little science of tajwid and rarely apply it when reading the Qur'an. Utilization of mobile devices is now developed by using android operating system technology that allows the use of mobile to create applications based on android operating system that can run on mobile devices that support android platform. The application of tajwid science based on android contains tajwid science materials along with examples of correct tajwid law pronunciation and equipped with sample of the reading. This application of tajwid science allows users to see examples and hear from the applications used to make it easier for Muslims, children, adolescents and parents who have limited time to learn easily and can be used anytime, considering the mobile technology that has been widely used. In addition users can measure their learning ability with practice questions that are already available.*

## *Keywords: Science of Tajwid, Learn Al Qur'an, Android Apps*

**Abstrak** - Ilmu tajwid merupakan ilmu yang sangat penting bagi umat Islam yang akan belajar membaca Al-Qur'an dengan baik dan benar. Sebagian besar umat muslim mengalami kesulitan dalam menghafal berbagai macam jenis ilmu tajwid dan menerapkannya saat dihadapkan dengan bacaan Al-Qur'an, atau sebagian besar hanya mengetahui sedikit ilmu tajwid dan jarang menerapkannya saat membaca Al-Qur'an. Pemanfaatan perangkat *mobile* sekarang sudah berkembang dengan menggunakan teknologi sistem operasi *android* yang memungkinkan penggunaan *mobile* untuk membuat aplikasi berbasis sistem operasi *android* yang dapat dijalankan pada perangkat *mobile* yang mendukung *android platform*. Aplikasi ilmu tajwid berbasis *android* memuat materi ilmu tajwid disertai contoh pelafalan hukum tajwid yang benar dan dilengkapi dengan contoh bacaannya. Aplikasi ilmu tajwid ini memungkinkan pengguna melihat contoh dan mendengar dari aplikasi yang digunakan sehingga mempermudah bagi umat Islam baik anak-anak, remaja maupun orang tua yang mempunyai keterbatasan waktu untuk belajar dengan mudah dan dapat digunakan kapan saja, mengingat teknologi mobile yang sudah banyak digunakan. Selain itu pengguna dapat mengukur kemampuan belajarnya dengan soal-soal latihan yang sudah tersedia.

## **Kata Kunci: Ilmu Tajwid, Belajar Al Qur'an, Aplikasi** *Android*

## **A. PENDAHULUAN**

Ilmu tajwid adalah dasar untuk membaca Al-Qur'an yang baik dan benar, serta ilmu tajwid merupakan ilmu yang mempelajari bagaimana cara membunyikan atau mengucapkan huruf-huruf yang terdapat dalam kitab suci Al-Qur'an. Jadi dalam membaca Al-Qur'an harus tepat dan benar lafal pengucapannya sesuai aturan yang sah, karena jika salah dalam membaca atau melafalkannya akan memberi arti yang berbeda. Mempelajari ilmu tajwid adalah fardhu kifayah. Artinya apabila disuatu tempat, wilayah, atau negeri telah ada umat muslim yang ahli dalam ilmu tajwid, dimana orang dapat bertanya kepadanya, maka kewajiban itu telah terpenuhi. Namun, membaca AlQur'an menurut ketentuan ilmu tajwid hukumnya fardhu ain. Artinya, setiap orang yang membaca Al-Qur'an harus dengan bacaan yang baik dan benar sesuai dengan ketentuan ilmu tajwid.

Sebagian besar umat muslim mengalami kesulitan dalam menghafal berbagai macam jenis ilmu tajwid dan menerapkannya saat membaca Al-Qur'an, atau sebagian besar hanya mengetahui sedikit ilmu tajwid dan jarang menerapkannya saat membaca Al-Qur'an, serta melihat dari usia mereka yang sudah terlalu tua tentu akan merasa malu jika harus datang ke guru agama atau guru mengaji dan merasa terlambat untuk belajar ilmu tajwid kembali. Selain itu umat muslim kurang tertarik untuk mempelajari tentang ilmu

tajwid disebabkan oleh banyak hal, misalkan aktivitas yang sangat padat sehingga mengakibatkan tidak adanya cukup waktu untuk mempelajari ilmu tajwid.

Seiring dengan tingkat mobilitas yang tinggi, beberapa tahun terakhir tengah marak perangkat bergerak atau *mobile device*. Salah satu perangkat *mobile* yang paling pesat adalah *Handphone*, dimana hampir setiap orang memilikinya. *Handphone* yang sedianya sebagai alat komunikasi, saat ini sudah lebih dari fungsi dasarnya. Berbagai macam fitur telah ditanamkan, seperti pengolah gambar dan video, pengolah dokumen dan lain sebagainya. Hal ini tak lepas dari penggunaan sistem operasi pada *handphone*. Layaknya pada komputer, *handphone* pun dapat di instal berbagai macam aplikasi yang diinginkan.

Salah satu sistem operasi yang digunakan di berbagai perangkat *mobile* adalah *Android*. *Android* memiliki tujuan utama untuk memajukan inovasi piranti telepon bergerak agar pengguna mampu mengeksplorasi kemampuan dan menambah pengalaman lebih dibandingkan dengan *platform mobile* lainnya. Hingga saat ini *android* terus berkembang, baik secara sistem maupun aplikasinya. Hal ini menjadikan masyarakat baik orang tua, remaja hingga anak-anak sudah menggunakan *handphone* bersistem operasi *android* dalam kehidupan sehari-hari karena sangat mudah didapatkan dan harganya juga sangat terjangkau.

Oleh sebab itu salah satu solusi yang dapat diambil adalah dengan mengembangkan aplikasi ilmu tajwid berbasis *android*. Dalam dunia pendidikan, aplikasi ini dapat dimanfaatkan sebagai tambahan panduan belajar untuk mendukung proses pembelajaran. Pengembangan aplikasi ilmu tajwid berbasis *android* akan membantu meningkatkan minat dan juga memudahkan umat muslim baik anak-anak, remaja maupun orang tua yang ingin belajar tentang ilmu tajwid secara mandiri, kapanpun dan dimanapun berada tanpa rasa malu karena usia yang sudah terlalu dewasa atau terlalu tua untuk belajar. Berdasarkan latar belakang permasalahan diatas maka penulis bermaksud membuat Tugas Akhir dengan judul: "Aplikasi Pembelajaran Ilmu Tajwid Berbasis *Android*".

## **B. TINJAUAN PUSTAKA**

## **1. Aplikasi**

Pengertian aplikasi menurut Kamus Besar Bahasa Indonesia (KBBI) adalah penerapan dari rancang sistem untuk mengolah data yang menggunakan aturan atau ketentuan bahasa pemrograman tertentu. Aplikasi adalah suatu program komputer yang dibuat untuk mengerjakan dan melaksanakan tugas khusus dari *user* (pengguna).

### **2. Pembelajaran**

Menurut Sagala (2009:61) pembelajaran adalah "membelajarkan siswa menggunakan asas pendidikan maupun teori belajar yang merupakan penentu utama keberhasilan pendidikan". Pembelajaran merupakan proses komunikasi dua arah. Mengajar dilakukan pihak guru sebagai pendidik sedangkan belajar oleh peserta didik.

## **3.** *Android*

Menurut Safaat (2012:1) "*Android* adalah sebuah sistem operasi untuk perangkat mobile berbasis *linux* yang mencakup sistem operasi, *middleware* dan aplikasi. *Android* menyediakan platform terbuka bagi para pengembang untuk menciptakan aplikasi mereka".

*Android* mengalami perkembangan dari versi ke versi disesuaikan dengan kebutuhan, beberapa versi *android* yang telah dirilis hingga saat ini diantaranya *Android* versi 1.1 yang dirilis pada tahun 2008 lalu pada tahun yang sama diluncurkan *Android* versi 1.5 (*Cupcake*) dan kemudian *Android* versi 1.6 (*Donut*), *Android* versi 2.1 yang diberi nama *Eclair*, kemudian pada tahun berikutnya dirilis *Android* versi 2.2 (*Froyo*), *Android* versi 2.3 (*Gingerbread*), lalu dirilis *Android* versi 3.0/3.1 (*Honeycomb*) yang dirancang khusus untuk tablet. Selanjutnya diluncurkan pada akhir tahun 2011 *Android* versi 4.0 (*Ice Cream Sandwich*), kemudian pada tahun 2012 dirilis *Android* versi 4.1 (*Jelly Beans*) dan *Android* versi 4.4 (*Kitkat*) pada tahun 2013. Lalu diluncurkan *Android* versi 5.1 (*Lollipop*), *Android* versi 6.0 (*Marshmallow*), hingga versi terbaru yaitu *Android* versi 7.0 (*Nougat*).

Banyaknya versi *android* yang dirilis adalah pembaharuan dan penambahan fitur-fitur sebagai penyempurnaan dari versi sebelumnya. Mulai dari *android* versi 1.1 sampai *android* versi 1.6 (*Donut*) yang dilengkapi dengan pembaharuan pada kamera, galeri, *bluetooth*, kontak telepon, resolusi *display* dan jaringan VPN.

Kemudian pada *android* versi 2.2 (*Eclair*) sampai *android* versi 2.3 (*Gingerbread*) dilakukan perubahan pada pengoptimalan *hardware*, dukungan *flash* pada kamera, dukungan *HTML5*, optimasi kecepatan, memori dan dukungan *USB tethering* atau *Wi-Fi hotspot*, peningkatan manajemen daya dan peningkatan performa serta adanya penambahan sensor.

Berbeda dengan *android* versi sebelumnya, *android* versi 4.0 (*Ice Cream Sandwich*) dan *android* versi 4.1 (*Jelly Beans*) memiliki kelebihan yaitu adanya *platform* yang dapat berjalan di *tablet* dan *mobile*, konsumsi baterai yang lebih hemat serta peningkatan performa yang lebih signifikan. Sedangkan *android* versi 4.4 (*Kitkat*) lebih ramah terhadap perangkat dengan spesifikasi seadanya.

Perubahan besar yang ada pada *android* versi 5.1 (*Lollipop*) adalah adanya dukungan arsitektur 64 bit sehingga memungkinkan penggunaan RAM diatas 3 GB pada perangkat *hardware*. *Android* versi 6.0 (*Marshmallow*) apabila dilihat dari segi tampilan hampir sama dengan *android* versi 5.1 (*Lollipop*) hanya saja pada versi ini fitur keamanan di OS sudah lebih ditingkatkan. *Android* versi terbaru adalah *android* versi 7.0 (*Nougat*), pembaharuan pada versi ini yaitu adanya penambahan emoji dan fitur *google assistant* serta OS memiliki kemampuan 2 bahasa dalam satu waktu.

### **4.** *Android Software Development Kit (Android SDK)*

Menurut Safaat (2014:5) mengemukakan bahwa, "*Android* SDK merupakan sebuah tools yang diperlukan untuk mengembangkan aplikasi berbasis *Android* menggunakan bahasa pemrograman *Java*". Pada saat ini *Android* SDK telah menjadi alat bantu dan *Application Programming Interface* (API) untuk mengembangkan aplikasi berbasis *Android*.

## **5.** *Android Studio*

Menurut Herdi (2014) mengemukakan bahwa, "*Android* Studio adalah sebuah IDE yang bisa digunakan untuk pengembangan aplikasi *Android*, dan dikembangkan oleh Google. *Android* Studio merupakan pengembangkan dari *Eclipse IDE,* dan dibuat berdasarkan IDE *Java* populer, yaitu *IntelliJ IDEA*."

*Android* Studio merupakan pengembangan dari *Eclipse IDE*, dan dibuat berdasarkan IDE *Java* populer, yaitu *IntelliJ IDEA*. *Android Studio* direncanakan untuk menggantikan *Eclipse* sebagai IDE resmi untuk pengembangan aplikasi *Android*. *Android Studio* mempunyai banyak fitur-fitur baru dibandingkan dengan *Eclipse IDE*. Berbeda dengan *Eclipse* yang menggunakan Ant, *Android Studio* menggunakan *Gradle* sebagai *build environment*. Fitur-fitur lainnya adalah sebagai berikut:

- a) Menggunakan *Gradle-based build system* yang fleksibel.
- b) Bisa *mem-build multiple APK*.
- c) *Template support* untuk *Google Services* dan berbagai macam tipe perangkat.
- d) *Layout editor* yang lebih bagus.
- e) *Built-in support* untuk *Google Cloud Platform*, sehingga mudah untuk integrasi dengan *Google Cloud Messaging* dan *App Engine*.
- f) *Import library* langsung dari *Maven repository*.

## **6.** *Java*

Menurut Utomo (2013:1) menyimpulkan bahwa: *Java* merupakan salah satu bahasa pemrograman yang bersifat *multiplatform* dengan slogan dari para pengembangnya adalah '*Write once run everywhere*' sehingga aplikasi yang dikembangkan menggunakan bahasa *java* akan dapat dijalankan pada berbagai macam *platform* atau sistem operasi. Hal ini menjadi salah satu solusi dari berbagai macam bahasa pemrograman yang ada di dunia IT saat ini, yang biasanya hanya dapat dijalankan pada satu sistem operasi saja dan tidak dapat dijalankan di sistem operasi yang lain.

### **7.** *Hierarchy plus Input-Process-Output (HIPO)*

Menurut Praptiningsih (2012:03) menerangkan bahwa "HIPO (*Hierarchy Plus Input Process Output*) yaitu alat bantu yang digunakan untuk membuat spesifikasi program yang merupakan struktur yang berisi diagram dimana di dalam program ini berisi *input* yang diproses dan menghasilkan *output*".

## **8.** *Flowchart*

Menurut Sitorus (2015:14) menerangkan bahwa "*Flowchart* menggambarkan urutan logika dari suatu prosedur pemecahan masalah, sehingga *flowchart* merupakan langkah-langkah penyelesaian masalah yang dituliskan dalam simbol-simbol tertentu".

## **9. Testing Program (***Black Box***)**

Menurut Soetam Rizky (2011:264) berpendapat bahwa "*Black box testing* adalah tipe testing yang memperlakukan perangkat lunak yang tidak diketahui kinerja internalnya. Sehingga para tester memandang perangkat lunak seperti layaknya sebuah "kotak hitam" yang tidak penting dilihat isinya, tapi cukup dikenai proses testing di bagian luar".

Uji coba *black box* berusaha untuk menemukan kesalahan dalam beberapa kategori diantaranya yaitu fungsi-fungsi yang salah atau hilang, kesalahan *interface*, kesalahan dalam struktur data atau akses

*database* eksternal, kesalahan performa dan kesalahan inisialisasi dan terminasi.

## **C. METODE PENELITIAN**

Metode yang digunakan pada penelitian ini yaitu:

- 1. Metode observasi, dilakukan dengan mengamati secara langsung kegiatan belajar ilmu tajwid yang dilakukan di TPA (Taman Pendidikan Al-Qur'an).
- 2. Metode wawancara, merupakan proses tanya jawab secara langsung kepada pihak-pihak yang terkait langsung dengan kegiatan belajar ilmu tajwid.
- 3. Studi Pustaka, pada metode ini dilakukan studi pustaka atau mencari referensi dari buku, jurnal atau literatur yang berkaitan dengan ilmu tajwid dan aplikasi ilmu tajwid.

## **D. HASIL DAN PEMBAHASAN**

## **1. Tinjauan Kasus**

Tajwid menurut bahasa (ethimologi) adalah memperindah sesuatu. Sedangkan menurut istilah adalah mengeluarkan setiap huruf dari tempat keluarnya (mahrojnya) dengan memberi hak dan mustahaknya. Yang dimaksud dengan hak huruf adalah sifat asli yang selalu bersama dengan huruf tersebut, seperti *al-jahr*, *isti'la*, *istifal*, sedangkan mustahak huruf adalah sifat yang nampak sewaktu-waktu, seperti *tafkhim*, *tarqiq*, *ikhfa*. Secara garis besar ilmu tajwid adalah ilmu yang mengajarkan tentang bagaimana cara membaca Al Qur'an yang baik dan benar. Tujuan ilmu tajwid adalah memelihara bacaan Al Qur'an dari kesalahan dan perubahan serta memelihara lisan (mulut) dari kesalahan membaca.

Agama Islam mengajarkan bahwa membaca Al-Qur'an merupakan salah satu ibadah. Baik dan benarnya bacaan Al-Qur'an merupakan salah satu syarat kesempurnaan ibadah shalat. Rasulullah SAW bersabda: "Orang yang membaca Al-Qur'an dengan mahir, kelak akan mendapat tempat di dalam surga bersama-sama dengan para Rasul yang mulia. Sedangkan orang yang membaca Al-Qur'an tetapi tidak mahir, membacanya tertegun-tegun dan tidak lancar, dia akan mendapatkan dua pahala". (Riwayat Bukhori dan Muslim dari St. Aisyah ra.)

Pada dasarnya sebagai umat muslim harus mengerti dan memahami arti pentingnya mempelajari ilmu tajwid Al Qur'an agar mengetahui tata cara membaca Al Qur'an dengan tartil, fasih, mengetahui bahwa suatu *lafazh* harus di baca panjang, mengetahui hakhak huruf dan sifat-sifatnya. Banyak umat muslim yang baru belajar Al Qur'an maupun

yang sudah mengajarkan Al Qur'an belum mengetahui tentang tata cara membaca Al Qur'an yang benar. Di masyarakat belajar ilmu tajwid hanya menggunakan buku sehingga belajar ilmu tajwid terkesan klasik dan sulit. Oleh sebab itu diperlukan inovasi dalam mempelajari ilmu tajwid.

Proses pembelajaran agama sedikit demi sedikit sudah merambah kedalam penggunaan teknologi sebagai media penyampaian ilmu agama, sehingga paradigma mempelajari ilmu agama yang terkesan klasik dan sulit, saat ini menjadi lebih modern dan mudah karena hadirnya media baru yang dapat digunakan yaitu media teknologi berbasis *android*.

Adanya program aplikasi ilmu tajwid berbasis *android*, tentunya akan memberikan dampak positif bagi kalangan pelajar maupun pengajar, sehingga deskripsi–deskripsi definisi aturan membaca Al Qur'an dapat dimengerti dengan jelas dan mudah, karena aplikasi yang berbasis *android* tentunya mudah untuk dibawa kemana saja dan digunakan dimana dan kapan saja serta sangat menarik perhatian disemua kalangan, terutama anak-anak karena dapat digunakan ketika bermain sambil belajar. Aplikasi ini juga dilengkapi dengan suara agar mempermudah pengguna dalam mempelajari ilmu tajwid secara mandiri.

## **2. Spesifikasi Rancangan Program**

Berikut ini mengenai cara kerja aplikasi secara umum :

- a) Pada aplikasi ini terdapat 4 menu yaitu menu hukum bacaan dimana pada menu ini terdapat jenis-jenis hukum bacaan. Menu petunjuk, pada menu ini terdapat petunjuk penggunaan aplikasi ilmu tajwid. Menu *quiz*, pada menu ini pengguna dapat mengerjakan *quiz* yang tersedia. Dan menu keluar untuk keluar dari aplikasi.
- b) Pada menu hukum bacaan akan tampil jenis-jenis hukum bacaan seperti hukum bacaan nun mati, mim mati, mad, qalqalah dan waqaf.
- c) Pada menu *quiz* akan tampil soal dan pilihan jawaban, setelah memilih jawaban maka pengguna akan langsung mengetahui apakah jawabannya benar atau salah melalui pesan teks yang tampil setelah memilih jawaban.

## **3. Spesifikasi Bentuk Masukan**

Adapun data yang dimasukan pengguna pada aplikasi ilmu tajwid adalah sebagai berikut:

Nama Dokumen : *Quiz*pertama.xml Fungsi : Untuk memilih jawaban dari

soal yang ditampilkan

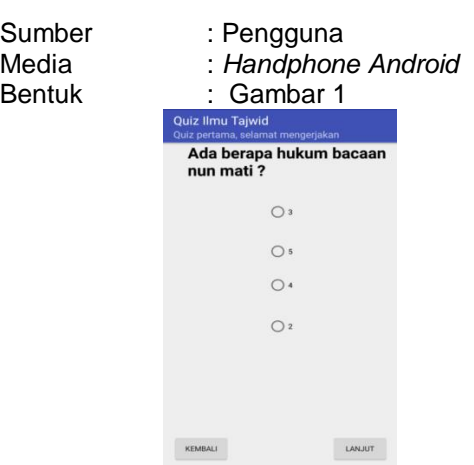

Gambar 1. Bentuk Masukan

#### **4. Spesifikasi Bentuk Keluaran**

Adapun data keluaran yang digunakan pada aplikasi ilmu tajwid adalah sebagai berikut:

Nama Dokumen : *Quiz*pertama.xml

Fungsi : Untuk menampilkan hasil *quiz* berupa pesan teks. Apabila jawaban salah maka akan tampil pesan teks "Jawaban Anda Salah", apabila jawaban benar maka akan tampil dialog "Selamat !!! Jawaban anda benar" dan juga tombol "ULANGI" untuk mengulangi pertanyaan, serta tombol "OKE" yang akan menampilkan pesan teks "Selamat".

Sumber : Pengguna<br>
Media : Handphon

Media : *Handphone Android*  $\therefore$  Gambar 2 dan Gambar 3

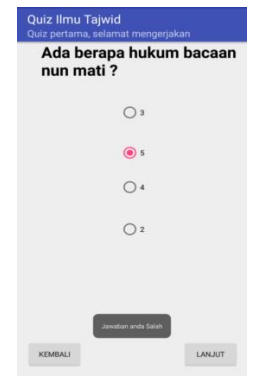

Gambar 2. Bentuk keluaran ketika jawaban yang dipilih salah

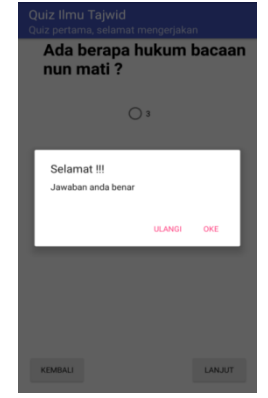

Gambar 3. Bentuk keluaran ketika jawaban yang dipilih benar

#### **5. Spesifikasi** *File*

Pada aplikasi pembelajaran ilmu tajwid terdapat beberapa *file*. Penjelasan rinci mengenai *file*-*file* tersebut adalah sebagai berikut:

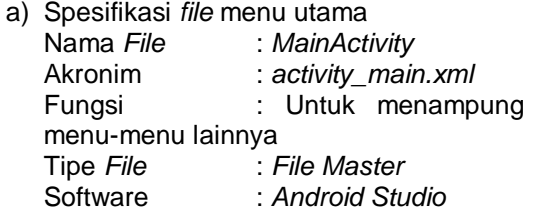

## Tabel 1. Tabel Spesifikasi *file MainActivity*

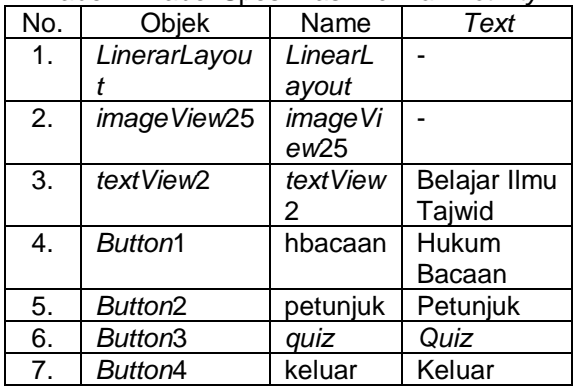

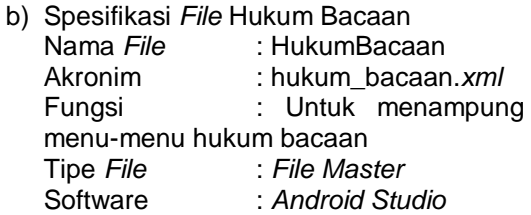

Tabel 2. Tabel Spesifikasi *File* Hukum Bacaan

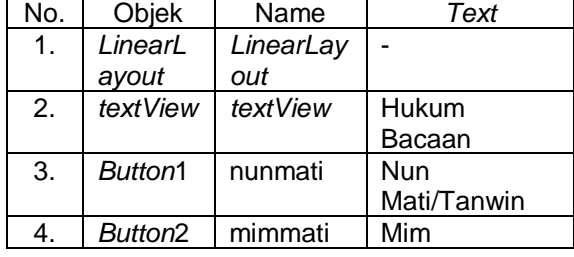

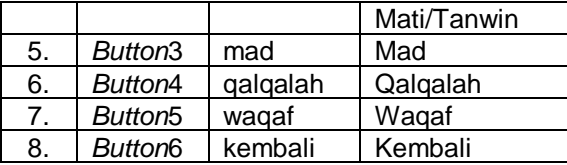

c) Spesifikasi File Nun Mati/Tanwin Nama File : NunMati Akronim : activity\_nun\_mati.xml Fungsi : Untuk menampung menu-menu nun mati/tanwin Software : Android Studio

Tabel 3. Spesifikasi File Nun Mati/Tanwin

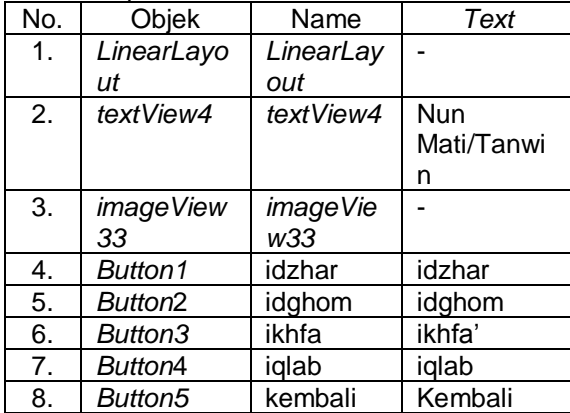

d) Spesifikasi File Mim Mati Nama File : MimMati Akronim : activity\_mim\_mati.xml Fungsi : Untuk menampung menu-menu mim mati Software : Android Studio

#### Tabel 4. Spesifikasi File Mim Mati

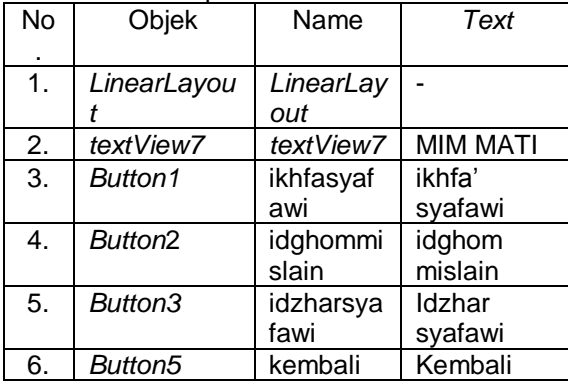

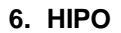

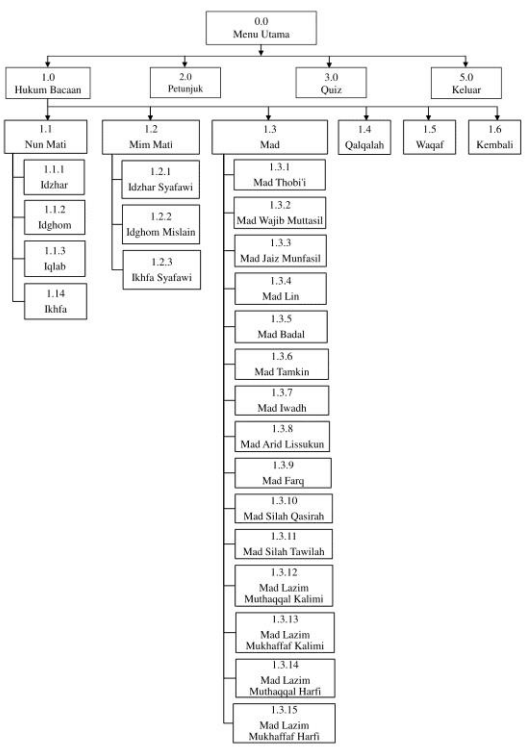

Gambar 4. HIPO

## **7. Spesifikasi Program**

Spesifikasi program aplikasi ilmu tajwid ini adalah sebagai berikut:

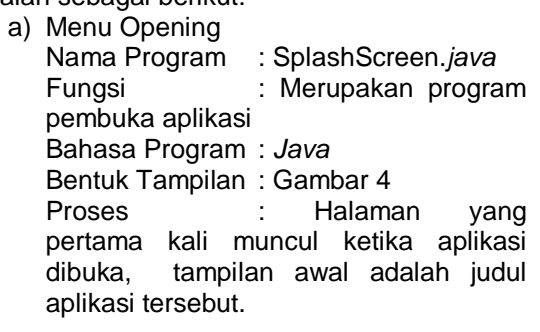

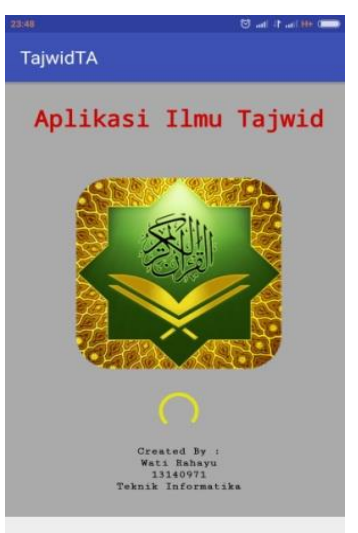

Gambar 5. Tampilan Splashscreen

b) Menu Utama

Nama Program : MainActivity.*java* Fungsi : Merupakan activity yang berisi bagian-bagian program yang lain. Bahasa Program : *Java* Bentuk Tampilan : Gambar 5 Proses : Menu utama akan langsung berjalan ketika program dibuka oleh pengguna.

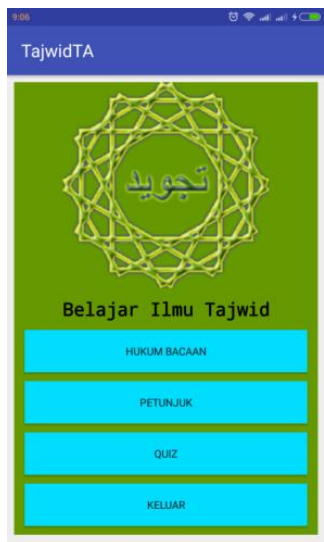

Gambar 6. Tampilan Menu Utama

c) Menu Petunjuk

Nama Program : Petunjuk.java Fungsi : Untuk menampilkan informasi petunjuk penggunaan aplikasi. Bahasa Program : Java Bentuk Tampilan : Gambar 6 Proses : Jika menekan menu "Petunjuk" maka akan menuju halaman informasi petunjuk.

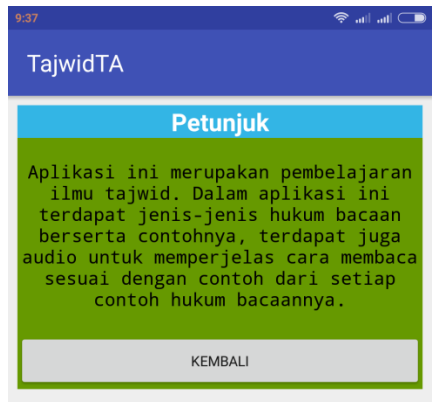

Gambar 7. Petunjuk

d) Menu *Quiz*

Nama Program : *Quiz*pertama.java Fungsi : Merupakan petunjuk penggunaan aplikasi. Bahasa Program : Java

Bentuk Tampilan : Gambar 7 Proses : Jika menekan menu "*Quiz*" maka akan ditampilkan soal atau *quiz* berupa soal pilihan ganda.

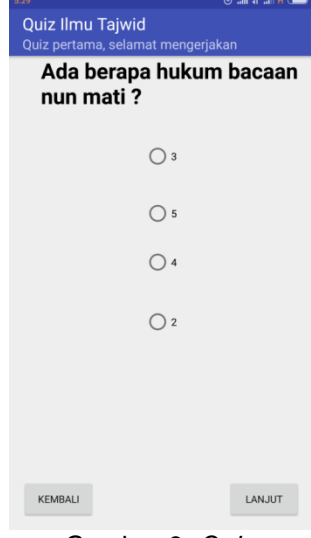

Gambar 8. *Quiz*

e) Menu Nun Mati/tanwin

Nama Program : NunMati.java Fungsi : Merupakan activity yang berisi menu-menu hukum bacaan nun mati/tanwin. Bahasa Program : Java

Bentuk Tampilan : Gambar 8. : Jika menekan menu "Nun Mati" maka akan ditampilkan menu-menu hukum bacaan nun mati yaitu idzhar, idghom, ikhfa', iqlab serta tombol kembali untuk kembali ke menu hukum bacaan.

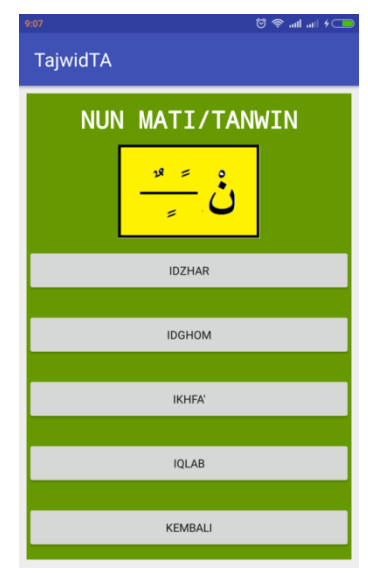

Gambar 9. Nun Mati/Tanwin

f) Menu Idzhar Nama Program : Idzhar.java Fungsi : Merupakan activity yang menampilkan isi tentang idzhar. Bahasa Program : Java Bentuk Tampilan : Gambar 9 Proses : Jika menekan menu "Idzhar" maka akan ditampilkan uraian tentang idzhar beserta contoh gambar dan suara.

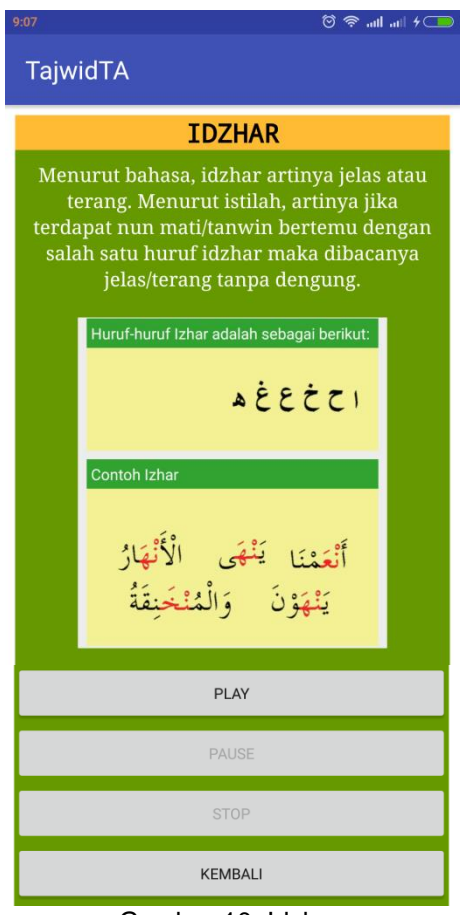

Gambar 10. Idzhar

g) Menu Ikhfa

Nama Program : Ikhfa.java Fungsi : Merupakan activity yang menampilkan isi tentang ikhfa. Bahasa Program : Java Bentuk Tampilan : Gambar 10 Proses : Jika menekan menu "Ikhfa" maka akan ditampilkan uraian tentang ikhfa beserta contoh gambar dan suara.

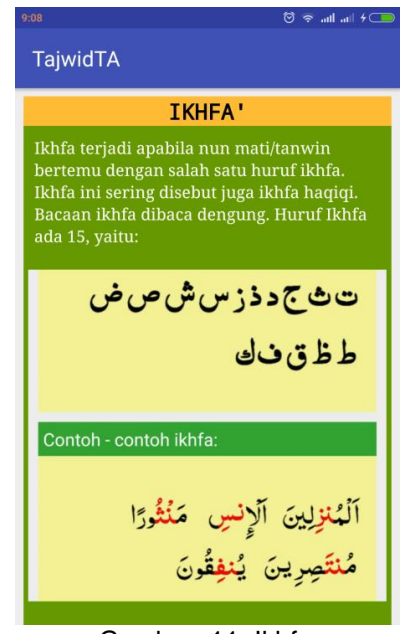

Gambar 11. Ikhfa

## **8.** *Flowchart*

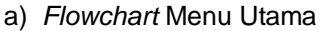

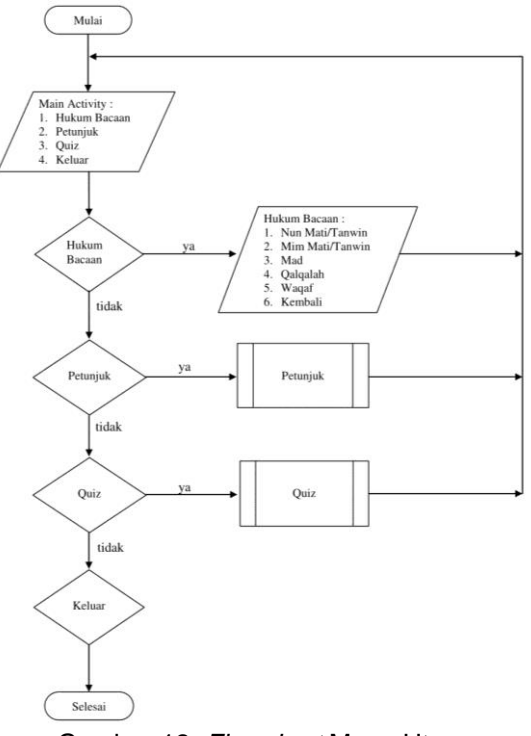

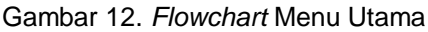

Pada flowchart ini menggambarkan alur proses yang ada pada menu utama. Menu utama terdiri dari tombol hukum bacaan, petunjuk, quiz dan keluar. Jika dipilih tombol hukum bacaan maka akan tampil menu hukum bacaan yang terdiri dari nun mati/tanwin, mim mati, mad, qalqalah, waqaf dan tombol kembali. Jika yang dipilih menu petunjuk maka akan tampil petunjuk penggunaan aplikasi. Selanjutnya menu quiz berisi soal latihan sebagai evaluasi belajar, serta tombol keluar untuk keluar dari aplikasi.

b) *Flowchart* Nun Mati/Tanwin

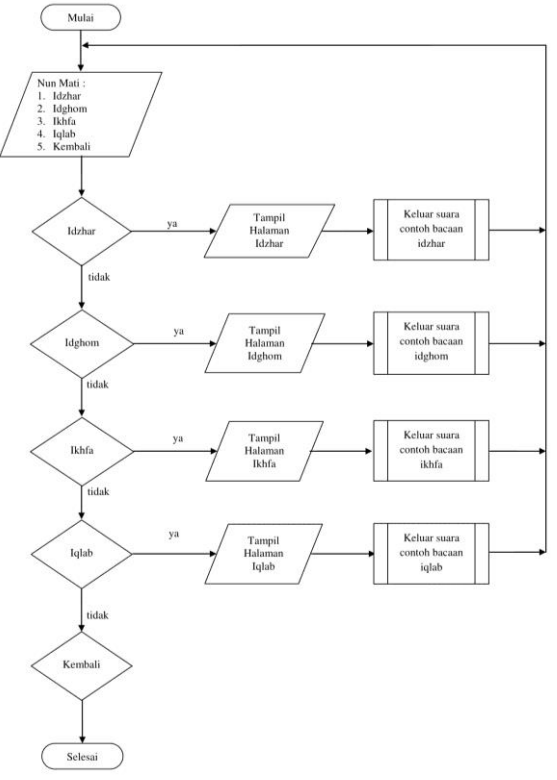

Gambar 13. *Flowchart* Menu Nun Mati/Tanwin

Flowchart ini menggambarkan alur proses yang ada pada menu nun mati/tanwin. Pada menu nun mati/tanwin terdapat jenis bacaan nun mati/tanwin yaitu bacaan idzhar, idghom, ikhfa', iqlab dan tombol kembali.

c) *Flowchart* Menu *Quiz*

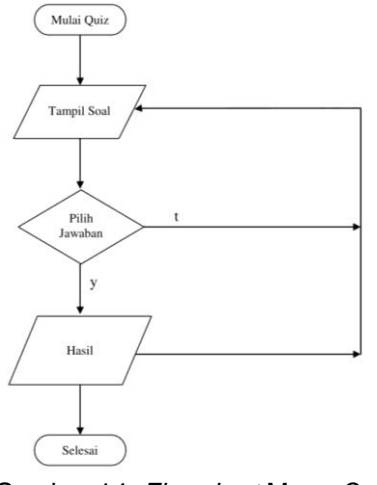

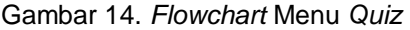

Flowchart quiz menggambarkan alur yang ada pada menu quiz. Jika dipilih menu quiz maka akan tampil soal dan terdapat 4 jawaban. Apabila salah satu jawaban telah dipilih maka akan tampil hasil jawaban.

#### **E. KESIMPULAN DAN SARAN**

#### **1. Kesimpulan**

Berdasarkan pembahasan dan hasil yang diperoleh, maka dapat disimpulkan sebagai berikut:

- a) Aplikasi pembelajaran ilmu tajwid berbasis *android* dapat digunakan oleh umat Islam sebagai salah satu alternatif pembelajaran ilmu tajwid secara mandiri.
- b) Dengan adanya aplikasi pembelajaran ilmu tajwid yang dilengkapi dengan contoh gambar dan suara, serta kuis untuk menguji kemampuan, pengguna diharapkan dapat memaksimalkan aplikasi mobile ini sebagai media pembelajaran ilmu tajwid yang mudah digunakan dan mudah dipahami.
- c) Aplikasi ilmu tajwid dapat dijalankan melalui smartphone dengan sistem operasi *android*.
- d) Aplikasi ilmu tajwid dibuat menggunakan<br>bahasa pemograman *iava* dan bahasa pemograman *java* dan dirancang dengan tampilan yang mudah dimengerti.

#### **2. Saran**

Aplikasi pembelajaran ilmu tajwid berbasis *android* yang telah dibuat masih kurang sempurna dan masih banyak kekurangan. Oleh karena itu aplikasi ini perlu dikembangkan dan disempurnakan lebih lanjut. Adapun saran agar aplikasi ini lebih menarik sebagai berikut:

- a) Aplikasi ilmu tajwid ini dapaat dikembangkan ke versi yang lebih baik sesuai dengan kemajuan ilmu teknologi.
- b) Untuk menyempurnakan aplikasi ilmu tajwid dapat dilakukan dengan pembaharuan dan penambahan materi yang lebih mendalam serta soal latihan tentang ilmu tajwid.

## **DAFTAR PUSTAKA**

[1] Herdi, Hafizh. 2014. Belajar Membuat Aplikasi Menggunakan *Android* Studio. Diambil dari: https://www.twoh.co/2014/09/28/belajarmembuat-aplikasi-*android*-menggunakan*android*-studio/ (17 Mei 2017)

- [2] Hermawan, Stephanus. 2011. Mudah Membuat Aplikasi *Android*.Yogyakarta: CV. Andi Offset.
- [3] Praptiningsih. Yulia Eka. 2012. Aplikasi Penyewaan Ruangan PT. Simaeru Indonesia Raya Dengan Visual Basic 6.0. Depok: Universitas Gunadarma, UG Jurnal Vol. 6 No. 01, 2012.
- [4] Rizky, Soetam. 2011. Konsep Dasar Rekayasa Perangkat Lunak. Jakarta: Prestasi Pustaka.
- [5] S. Sagala. 2009. Konsep dan Makna<br>Pembelajaran, Bandung : CV. Bandung : CV. ALFABETA.
- [6] Safaat, Nazaruddin. 2014. Pemrograman Aplikasi Mobile Smartphone dan Tablet PC Berbasis *Android*. Bandung: Informatika.
- [7] Sitorus, Lamhot. 2015. Algoritma dan Pemrograman. Yogyakarta: CV. Andi Offset.
- [8] Utomo, Eko Priyo. 2013. Cara Cepat dan Mudah Belajar *Java* SE7. Yogyakarta: CV. Andi Offset.